## ケアウェル個人サイトの ご利用方法について

**~ログインID・パスワードの自動発行~**

**ケアウェル個人サイトに初めてアクセスする方、 ログインID・パスワードを紛失した方**

①ケアウェルログインページにアクセス

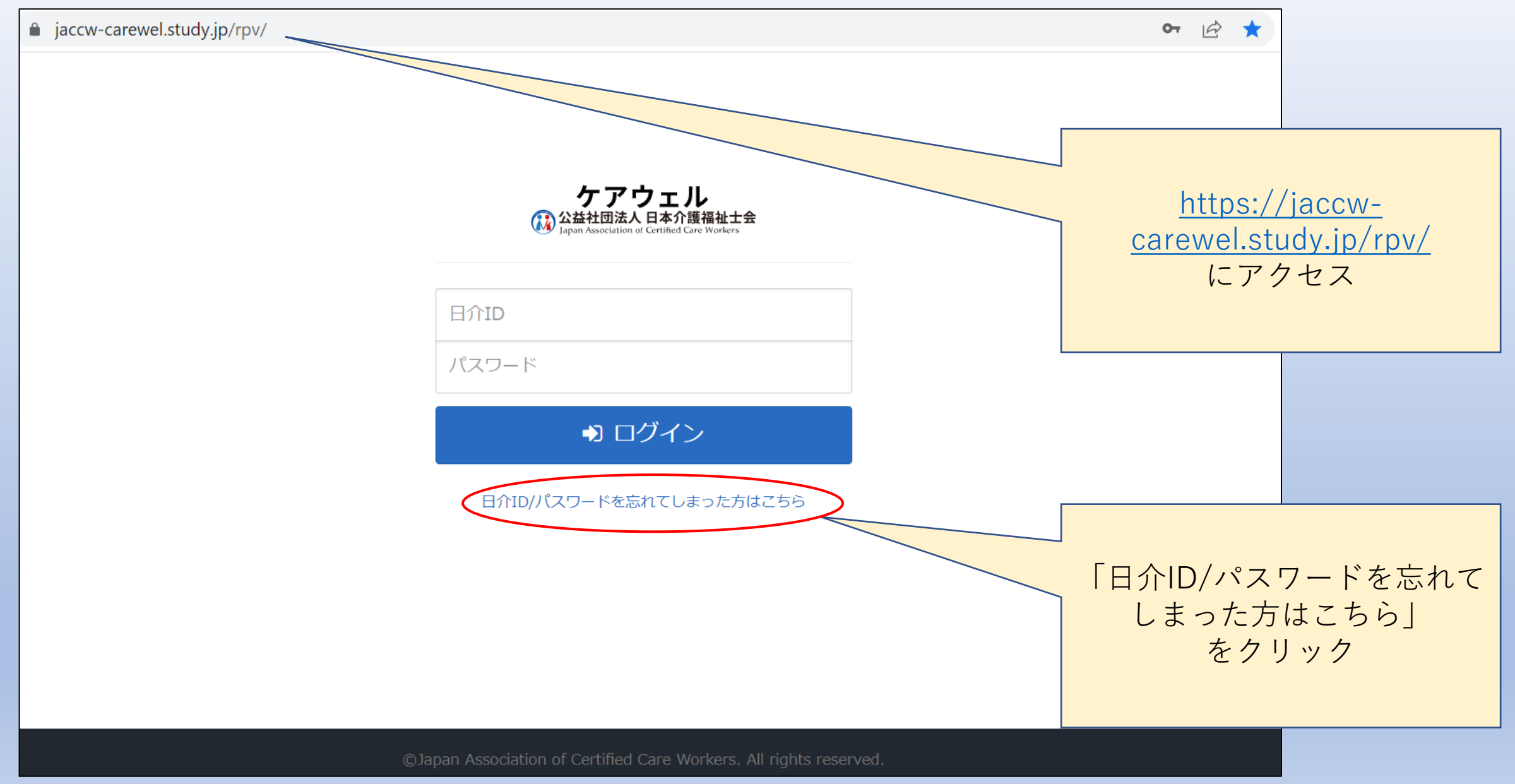

②必要情報の入力

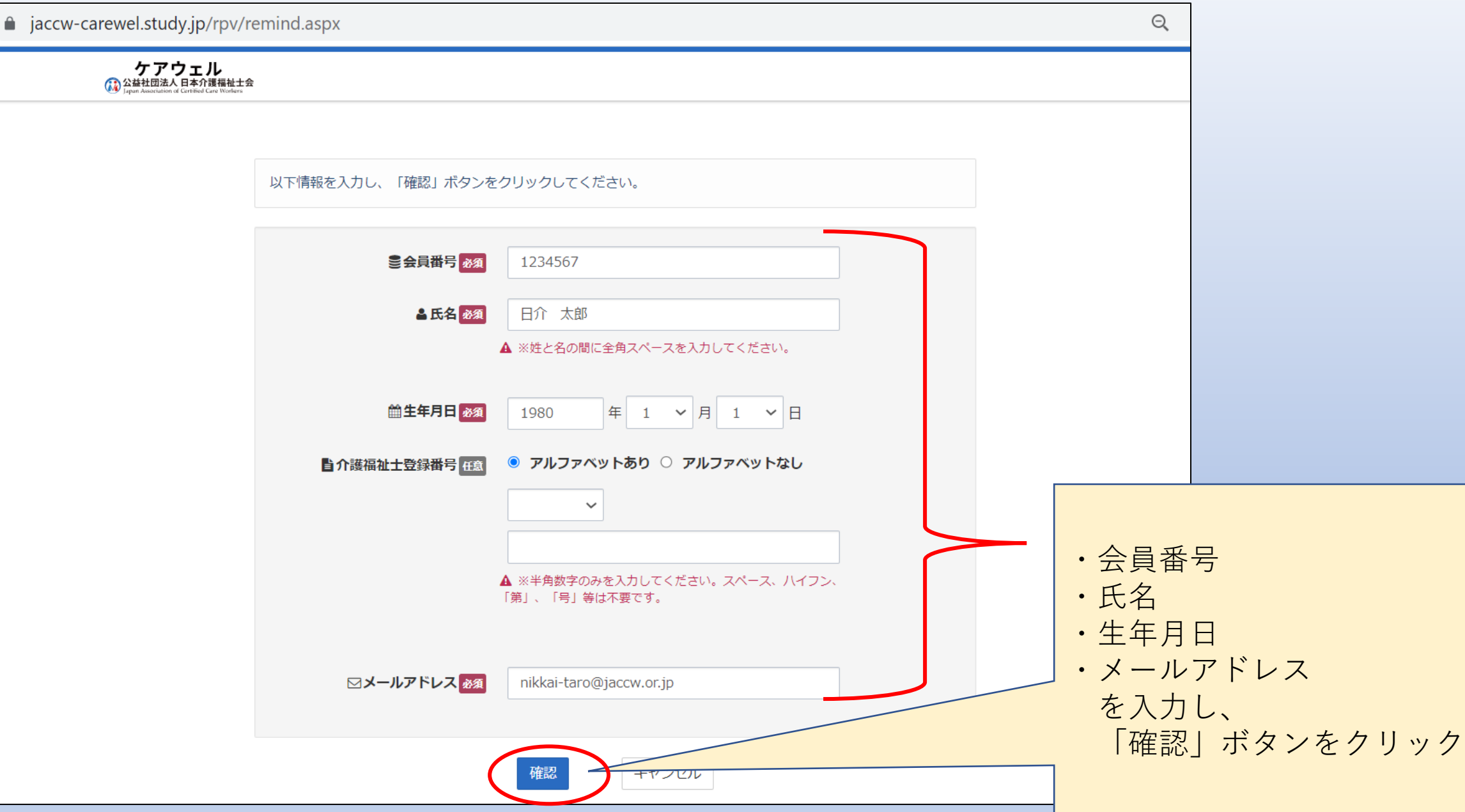

## ③入力内容の確認

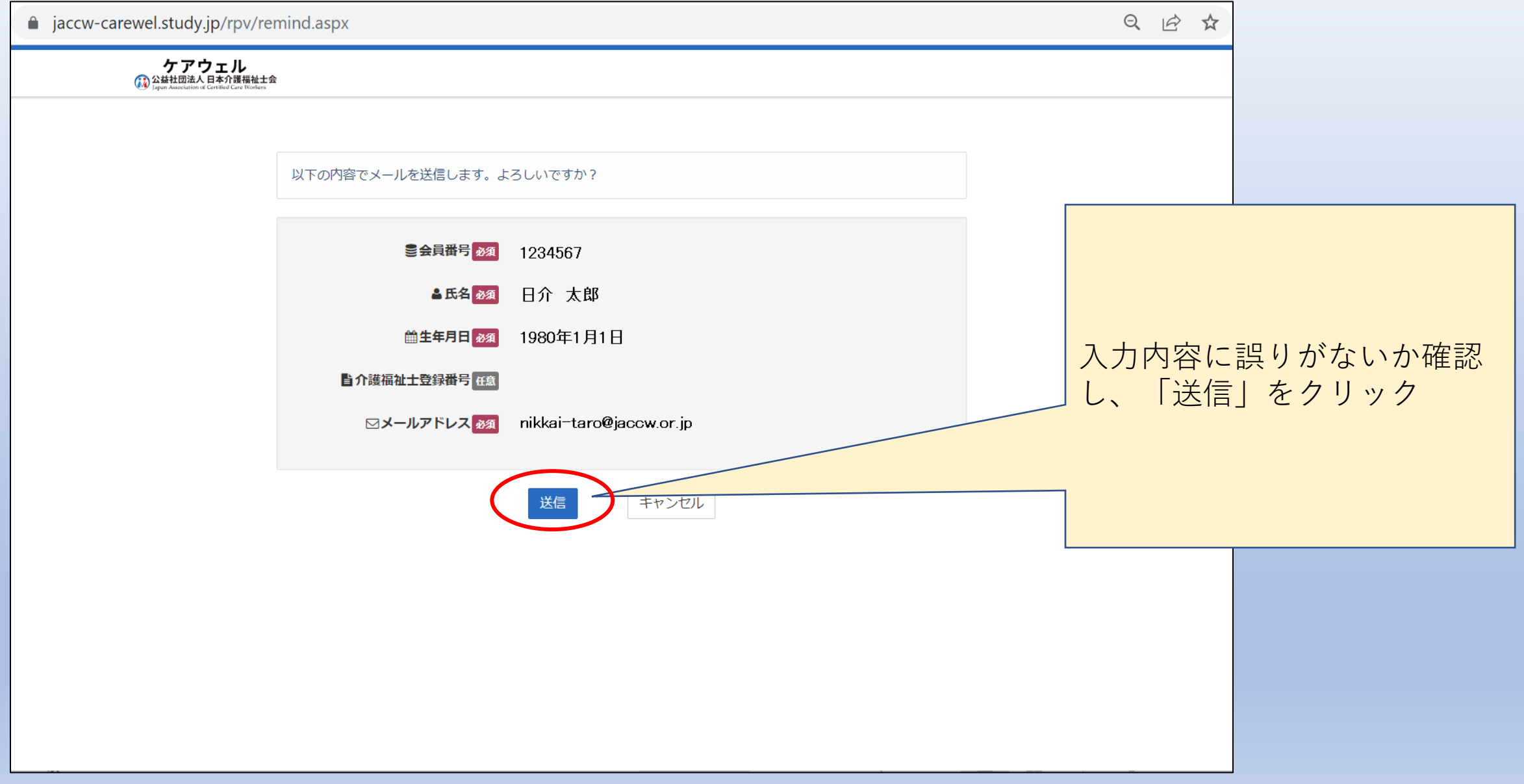

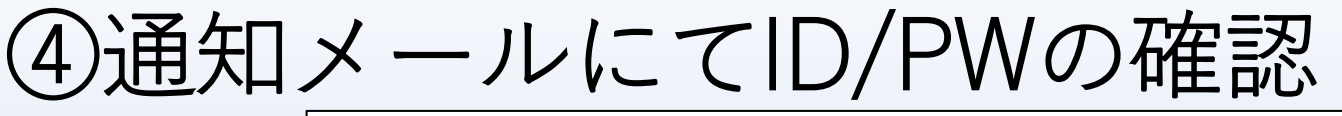

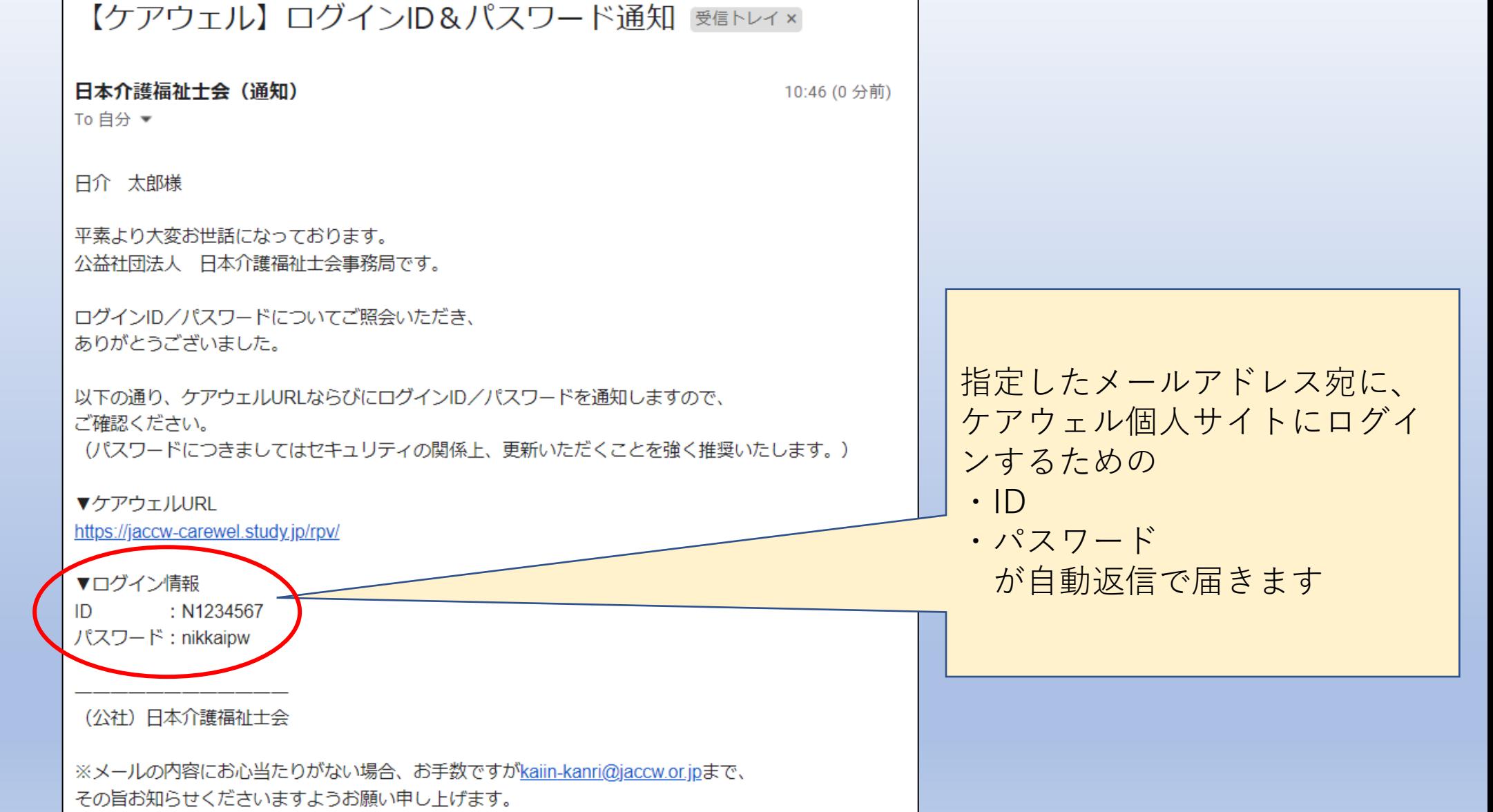

※このメールは送信専用メールアドレスから自動配信されています。

本アドレスにご返信いただいてもお答えできません。